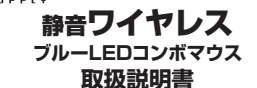

**E** submu

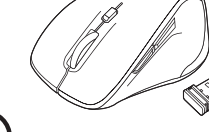

#### 本製品は ・**Bluetooth接続モード** ・**レシーバー接続モード** があり初期設定は「レシーバー接続モード」になっています。

レシーバー接続をしない場合は

## ご使用前に**Bluetooth接続が必要**です。

本紙の を参照し、機器と**10.機器との接続方法**本製品の**ペアリングを行ってください。**

この度は、静音ワイヤレスブルーLEDコンボマウス「**400-MAWBT159**シリーズ」 (以下本製品)をお買い上げいただき誠にありがとうございます。この取扱説明書では、 本製品の使用方法や安全にお取扱いいただくための注意事項を記載しています。ご使用の前によくご覧ください。読み終わったあともこの取扱説明書は大切に保管してください。

#### **最初にご確認ください**

お使いになる前に、セット内容がすべて揃っているかご確認ください。万一、足りないものがありましたら、お買い求めの販売店にご連絡ください。

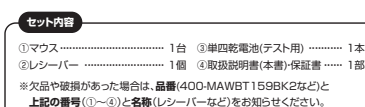

デザイン及び仕様については改良のため予告なしに変更することがあります。本書に記載の社名及び製品名は各社の商標又は登録商標です。

### サンワサプライ株式会社

#### **保証規定**

1)保証期間内に正常な使用状態でご使用の場合に限り品質を保証しております。万一保証期 間内で故障がありました場合は、弊社所定の方法で無償修理いたしますので、保証書を製。<br>品に添えてお買い上げの販売店までお持ちくださ<mark>い</mark>

- 2)次のような場合は保証期間内でも有償修理になります。 ⑴保証書をご提示いただけない場合。
- ⑵所定の項目をご記入いただけない場合、あるいは字句を書き換えられた場合。
- ⑶故障の原因が取扱い上の不注意による場合。 ⑷故障の原因がお客様による輸送・移動中の衝撃による場合。
- ⑸天変地異、ならびに公害や異常電圧その他の外部要因による故障及び損傷の場合。 ⑹譲渡や中古販売、オークション、転売などでご購入された場合。
- 3)お客様ご自身による改造または修理があったと判断された場合は、保証期間内での修理も
- お受けいたしかねます。 4)本製品の故障、またはその使用によって生じた直接、間接の損害については弊社はその責 を負わないものとします。
- 5)本製品を使用中に発生したデータやプログラムの消失、または破損についての補償はいた しかわきす
- 6)本製品は医療機器、原子力設備や機器、航空宇宙機器、輸送設備や機器などの人命に関わる設備や機器、及び高度な信頼性を必要とする設備や機器やシステムなどへの組み込みや<br>使用は意図されておりません。これらの用途に本製品を使用され、人身事故、社会的障害な<br>どが生じても弊社はいかなる責任も負いかねます。
- 7)修理ご依頼品を郵送、またはご持参される場合の諸費用は、お客様のご負担となります。 8)保証書は再発行いたしませんので、大切に保管してください。
- 9)保証書は日本国内においてのみ有効です。

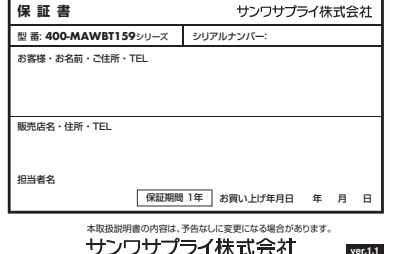

## サンワサプライ株式会社

サンワダイレクト / 〒700-0825 岡山県岡山市北区田町1-10-1 TEL.086-223-5680 FAX.086-235-2381CD/AG/HWDaSz

#### **健康に関する注意**

マウスやトラックボール、キーボードを長時間操作すると、手や腕や首、肩などに負担 が掛かり痛みや痺れを感じることがあります。そのまま操作を繰り返していると、場 合によっては深刻な障害を引き起こす恐れがあります。マウスやキーボードを操作中 に身体に痛みや痺れを感じたら、直ちに操作を中止し、場合によっては医師に相談し てください。また日常のパソコン操作では定期的に休憩を取り、手や腕や首、肩など身体に負担が掛からないように心がけてください。

#### **クセント**<br>マクトリングのデジタンのデジタンのデ<del>ントラングのプラント</del>

- ! **警 告** 下記の事項を守らないと火災・感電により、死亡や大けがの原因となります。
- ●分解、改造はしないでください。
- 〈火災、感電、故障の恐れがあります〉※保証の対象外になります。●水などの液体に濡らさないでください。
- 〈火災、感電、故障の恐れがあります〉
- ●本体に異常がある場合は使用を中止してください。
- 〈火災、感電の恐れがあります〉●小さな子供のそばでは本製品の取外しなどの作業をしないでください。
- 〈小さい部品を飲み込んだりする危険性があります〉

#### ! **注 意** 下記の事項を守らないと事故や他の機器に損害を与えることがあります。

- ●取付け取外しの時は慎重に作業を行ってください。機器の故障の原因となります。 ●次のようなところで使用しないでください。<br>(1)直接日光の当たる場所 <sup>(4)静電気の発生する場所</sup> ⑵湿気や水分のある場所 ⑸通常の生活環境とは大きく異なる場所 (6)マグネットのような磁気のある場所
- (3)傾斜のある不安定な場所 ●長時間の使用後は高温になっております。取扱いにはご注意ください。
- (火傷の恐れがあります) ●対応機器用のマウス以外の用途では使用しないでください
- ●マウスの誤動作によって、重大な影響を及ぼす恐れのある機器では使用しないで
- ください。 ●1ヶ月以上マウスを使用しない場合は、本製品と機器の接続を切ってください。●センサーの光を直接見ることは危険です。目を痛めることがありますので十分注
- 意してください。**■お手入れについて**
- ⑴清掃する時は本製品が電源OFFの状態で行ってください。………。<br>②機器は柔らかい布で拭いてください。 ⑶シンナー・ベンジン・ワックス等は使わないでください。
- **Bluetoothについて**
- ●本製品の使用周波数帯では、産業・科学・医療用機器等のほか、工場の製造ライン 等で使用されている移動体識別用の構内無線局(免許を要する無線局)及び特定 小電力無線局(免許を要しない無線局)が運用されています。
- ●本製品を使用する前に、近くで移動体識別用の構内無線局及び特定小電力無線局 が運営されてない。
- ●万一、本製品から移動体識別用の構内無線局に対して電波干渉の事例が発生した 場合には、使用場所を変えるか、速やかに電波の発射を停止してください。

#### **■ 良好な通信のために**

- ●他の機器と見通しの良い場所で通信してください。建物の構造や障害物によって は、通信距離が短くなります。特に鉄筋コンクリートなどを挟むと、通信不能な場合
- があります。●Bluetooth接続においては、無線LANその他の無線機器の周囲、電子レンジなど 電波を発する機器の周囲、障害物の多い場所、その他電波状態の悪い環境で使用しないでください。接続が頻繁に途切れたり、通信速度が極端に低下したり、
- エラーが発生する可能性があります。●IEEE802.11g/bの無線LAN機器と本製品などのBluetooth機器は同一周波 数帯(2.4GHz)を使用するため、近くで使用すると互いに電波障害を発生し、通信 速度が低下したり接続不能になる場合があります。この場合は、使用しない機器の電源を切ってください。
- ●無線機や放送局の近くで正常に通信できない場合は、使用場所を変更してください。

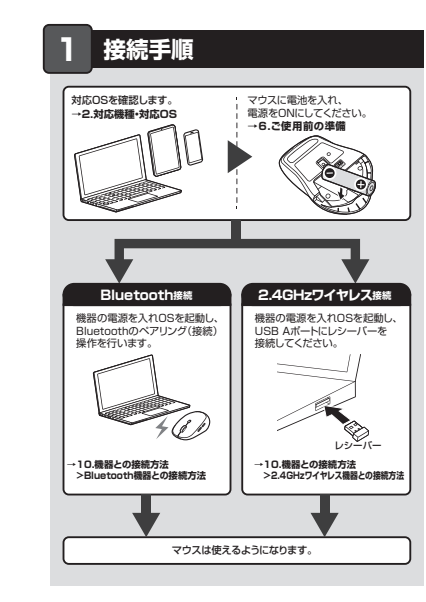

#### **2.対応機種・対応OS**

- **Bluetooth**Windows搭載(DOS/V)パソコン・タブレット、Apple Macシリーズ、**<対応機種>**Chrome OS搭載パソコン Androidスマートフォン·タブレット iPadシリーズ、iPhoneシリーズ ※Bluetoothモジュールが内蔵されたBluetoothマウスに対応して
	- いる機種。※Bluetooth5.0 HOGPに対応した機種。
- ※Apple Macシリーズではサイドボタンは使用できません。Windows 11・10、macOS 13・12・11、Chrome OS、**<対応OS>**Android10~12、iPadOS 13.4~16、iOS14~16 ※macOS、iPadOS、iOSは、標準インストールされているSafari、 Mail、テキストディット及びFinderなど、OS標準ドライバーでスクロール可能なアプリケーションのみスクロール可能です。 ホイールボタン押下げによる動作はサポートしません。※機種により対応できないものもあります。 ※ボタン割り当て機能はWindowsのみの対応です。※この文章中に表記されているその他すべての製品名などは、それ ぞれのメーカーの登録商標、商標です。

#### **2.4GHzワイヤレス**

- Windows搭載(DOS/V)パソコン、Apple Macシリーズ、**<対応機種>**Chrome OS搭載パソコン ※USB Aポートを持つ機種。※パソコン本体にType-Cポートを持つ機種に、変換アダプタを使用して 接続すると動作しない場合があります。 ※Apple Macシリーズではサイドボタンは使用できません。Windows 11・10、macOS 13・12・11、ChromeOS**<対応OS>** ※macOSは標準インストールされているSafari、Mail、テキストエ ディット及びFinderなど、OS標準ドライバーでスクロール可能なア プリケーションでのみスクロール可能です。
	- またホイールボタン押下げによる動作はサポートしません。 ※ボタン割り当て機能はWindowsのみの対応です。※機種により対応できないものもあります。 ※この文章中に表記されるその他すべての製品名などは、それぞれのメーカーの登録商標、商標です。

### **3.仕様**

- **<Bluetooth仕様>** 適合規格 Bluetooth Ver.5.0(BLE)Class2 連続作動時間/約84時間、連続待機時間/約26000時間、使用可能日数/約200日 ※一日8時間のパソコン作業で、マウス操作を5%行った場合。(アルカ川単四酸電池使用時) ※環境(温度など)によって異なります。また自然放電などを老虚しない弊社計算値であり保証値ではありません。 電池性能周波数範囲 2.402~2.480GHz プロファイル HOGP (HID over GATT Profile)
- ※使用期間により、徐々に性能が低下します。 あらかじめご了承ください。

#### **<2.4GHzワイヤレス仕様>**

- ィンターフェース USB HID仕様バージョン1.1準拠<br>インターフェース ※USB3.2/3.1/3.0/2.0インターフェースでもご使用になれます。 コネクタ形状 USB(Aコネクタ)
- 連続作動時間/約84時間、連続待機時間/約26000時間、使用可能日数/約200日 ワイヤレス方式 2.4GHz RF電波方式 ※マウスとレシーバー間のIDは固定です。
- ※一日8時間のパソコン作業で、マウス操作を5%行った場合。電池性能
	- (アルカリ単四乾電池使用時) ※環境(温度など)によって異なります。また自然放電などを 考慮しない弊社計算値であり保証値ではありません。 ※使用期間により、徐々に性能が低下します。あらかじめご了承ください。

#### **<共通仕様>**

|通 信 範 囲 本製机(非磁性体)/半径約10m、スチール机(磁性体)/半径約2m 通信 範囲 囲 ※電波の通信範囲は使用環境によって異なります。 分 解 能 800・1200・1600count/inch 読み取り方式 光学センサー方式(ブルーLED)

ボ タ ン 2ボタン、2サイドボタン、ホイール(スクロール)ボタン、<br>ボ タ ン カウント切替えボタン

サ イ ズ · 重 量 | マウス/約W68×D98×H42mm・約68g(電池含ます)<br>| レシーバー/約W14.5×D19×H6.5mm・約2g

#### **4.特長**

- ●パソコン、タブレットなどいろいろ接続できるBluetoothと2.4GHz対応のコンボ マウスです。
- ※同時に使用することはできません。 ●全てのボタンに静音スイッチを採用しており、公共の場や会議中の操作などでの 使用に便利です
- ●マウスポインタを動かさず手元のサイドボタンで操作できる「戻る・進む」の2ボタン<br>- を搭載しており、WEBブラウザで操作をスピーディに行えます。
- ※Apple Macシリーズでは使用できません。●使用頻度の高い「戻るボタン」を、「進むボタン」より大きくしており、押しやすく なっています。※Apple Macシリーズでは使用できません。
- 
- ●ブルーLED光学センサーを搭載し、スムーズな操作が可能です。<br>- ※鏡など光を反射する素材や、ガラスなど透明な素材の上でご使用になると、カーソ ルがスムーズに動かない場合があります。 また規則正しいパターンの上ではトラッキング能力が低下する場合があります。
- ●Bluetooth Ver5.0規格に対応し、Bluetooth内蔵のパソコンにレシーバー無し で接続できます。
- ●用途に合わせてカーソルスピードを800・1200・1600カウントに切替えることが できます。カウント切替えボタンを押すだけのスピード簡単切替えです。
- ●ケーブルを気にせず使えるワイヤレスタイプです。
- ●不使用時の電池消耗を防止する電源ON・OFFスイッチ付き。
- ●Android搭載のスマートフォンやタブレットでも使用できます。<br>●弊社WEBサイトよりドライバーをダウンロードすれば、ホイールボタン、サイドボタン に機能の割り当てができます。 ※Windowsのみの対応です。

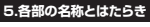

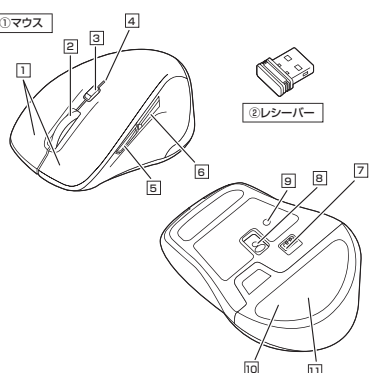

#### 1**| 左ボタン・右ボタン**

 左ボタンは通常クリック、ダブルクリックに使われます。また右ボタンはWindowsでの アプリケーションごとに設定されているマウスの動きも行ったり、ポップアップメニューの表示をすることもできます。

וו ש

#### 2 | ホイール(スクロール)ボタン

ー<br>インターネットやWindows上のドキュメント画面をスクロールさせる際、このホイール を前後に回転させて上下スクロールを可能にします。

- ドライバーで他の機能を割り当てられます。 ※Windowsのみの対応です。
- ■スクロールモード … インターネットやWindows上のドキュメント画面でスク ロールモードを使用する際、このボタンをクリックしマ ウスを前後左右に少し動かすと自動的に画面がスクロ ールします。このスクロールを止めるには、ホイールボタンをもう一度押してください。

**カウント切替えLED・ペアリングLED・接続確認用LED**4

 WEBブラウザで便利な「進む」の操作がスピーディに行えます。※Apple Macシリーズでは、進むボタンは使用できません。

WEBブラウザで便利な「戻る」の操作がスピーディに行えます。\*\*ヒレッシック こたかみ かんりの ストリック・コーク・コーク

短押しでカーソルスピードを800→1200→1600カウントに切替えできます。

ズームはMicrosoft IntelliMouseの通常機能ですので、MS-OFFICE用のアプリケーションに対応しています。 「ズーム」とはウィンドウ内の倍率を変えることです。 「Ctrl」キーを押しながらホイールを回転させると、ズームが簡単に行えます。 ●「Ctrl」キーを押しながらホイールをモニター方向に 回転させると、倍率が上がります。●「Ctrl」キーを押しながらホイールを手前方向に回転 させると、倍率が下がります。 $\blacksquare$ 

…000プリ<br>1200カウント…2回点滅

Bluetoothの場合は青色にゆっくり点滅、2.4GHzワイヤレスの場合は赤色にゆっくり

ドライバーで他の機能を割り当てられます。 ※Windowsのみの対応です。

ドライバーで他の機能を割り当てられます。 ※Windowsのみの対応です。

14.5×19mmのレシーバーなので、ノートパソコンに装着した際の出っぱりもわずか。

 接続確認用LEDが青色にゆっくり点滅した場合はBluetoothモード、赤色にゆっくり点滅した場合は2.4GHzワイヤレスモードです。数回点滅した後LEDは消灯します。

電源スイッチがONの場合でも一定時間マウスを操作しないとマウスがスリープモードに移行します。マウスはクリックすることでスリープモードから復帰します。

**電源のON・OFF**

●マウスを動かしている際、カーソルの動きがスムーズでなくなったり、 光学センサーが点灯しなくなったら、電池を交換してください。 ●電池交換の際には、新品の単四アルカリ乾電池をご利用ください。(付属の電池はテスト用ですので、電池寿命が短くなります) ●電池交換の際はマウスの電源がOFFの状態で行ってください。●空になった電池をマウス内に置いておくと液もれの原因になりますの<br>- で、取出しておいてください。

©

◈

B

青色点滅

電源スイッチ(ON  $\leftrightarrow$  OFF) 電池カバ

asmaces:

B

復帰直後は動作が不安定になる場合があります。

マウス裏面の電源スイッチを切替えてON・OFFしてください。

**9.ペアリング(接続)モードについて**

ペアリング(接続)完了後、LEDは消灯します。

 $\mathbb{Q}$ 

レシーバー収納スロット

電源ONの状態で、マウス裏面のペアリングボタン・接続切替えボタンを押して、カウント切替えLED・ペアリングLED・接続確認用LEDが青色に点滅するとBluetoothに

 その後ペアリングボタンを長押しするとLEDが早く点滅しペアリング(接続)モードに入ります。 ペアリング(接続)操作に関しては**「10.機器との接続方法」**をご確認ください。

> ペアリング・接続切替えボタン

電池カバー

A

OS 1

**7.スリープモードについて**

**8.レシーバーの収納方法**

2.レシーバーをレシーバー収納スロットに入れてください。

3.電池カバーを開けた手順と逆の手順で電池カバーを閉めます。

切替わります。

取外します。

1.マウス裏面の電池カバーを (A) の方向 に押しながら(B)の方向へスライドして

**6**

します。

入れます。※正しい極性で入れてください。

 $\Omega$ 

 $\mathbf 0$ 

**ご使用前の準備**

1.マウスの電源をOFFにし、裏面の電池カバーを ④ の方向に押しな<br>がら (B)の方向へスライドして取外

2.付属の単四乾電池を電池収納スロットに

乾電池の保護フィルムを剥が してから入れてください。

保護フィルム

3.ⓒの方向にスライドしながら電池 カバーのツメを差し込んで、電池 カバーを閉じます。

#### **カウント切替えボタン**3

カウント切替えボタンを押すと点滅します。

点滅します。数回点滅した後消灯します。

800カウント・・・1回点滅 1200カウント・・・2回点滅1600カウント…3回点滅

5 **進むボタン**

<u>6</u>] 戻るボタン

<u>7</u> 電源スイッチ マウス本体の電源をON・OFFします。**ブルーLED**8 パソコンに接続すると青色に点灯します。 光学センサーによりマウスの動きが検知されます。

**電池カバー**10

**レシーバー**②

11 **レシーバー収納スロット**電池カバーを取外すと中にレシーバーを収納できます。

電池カバーを開けて中に単四乾電池を入れます。

またしたままの保管や持ち運びにも邪魔になりません。

9 **ペアリングボタン・接続切替えボタン**

このボタンを押してマウスをペアリングモードにします。

#### **10機器との接続方法**

#### **Bluetooth機器との接続方法**

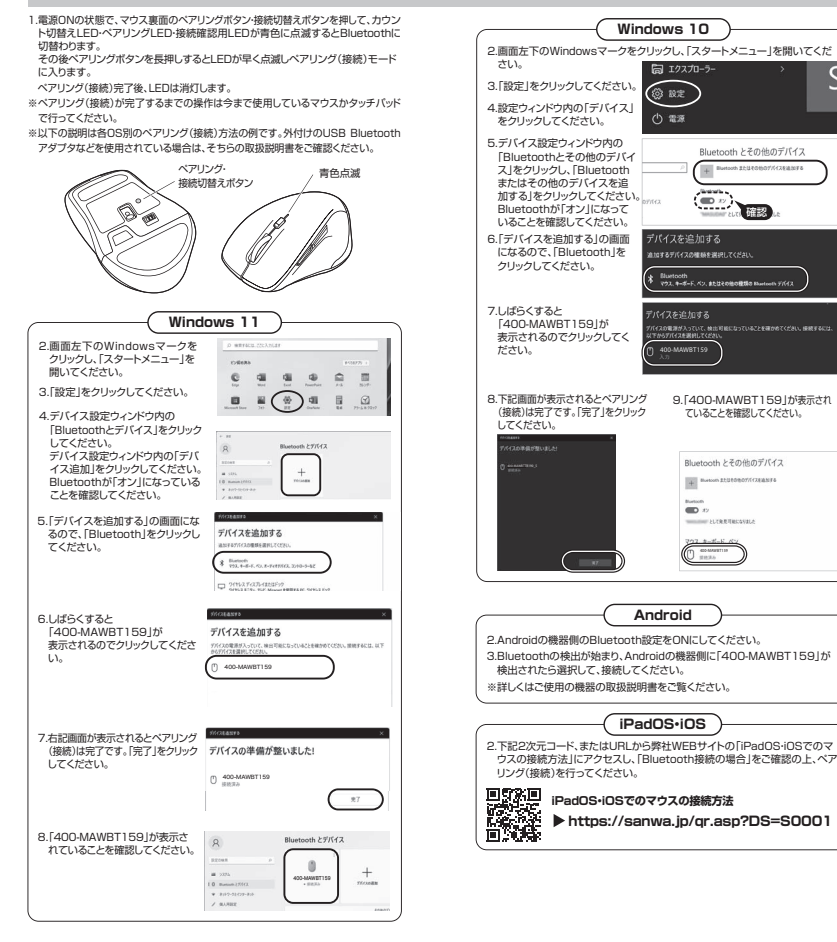

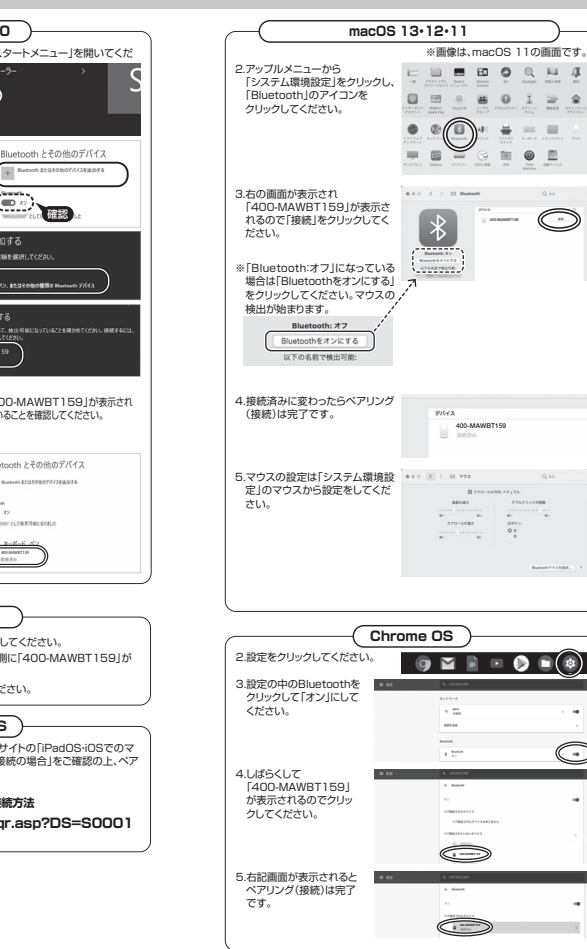

#### **11 ボタン割り当て機能を使用する ※Windowsのみ対応**

ボタン割り当て機能を使用するには、弊社WEBサイトよりソフトをインストールする必要があります。

# **ボタン割り当てソフトのインストール方法**

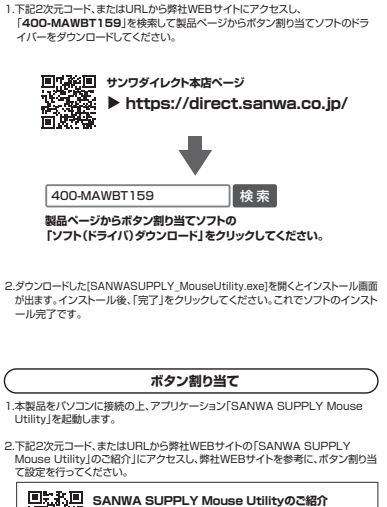

**https://sanwa.jp/qr.asp?DS= S0002 SANWA SUPPLY Mouse Utilityのご紹介**

#### **■ボタン割り当て機能の一例**

ソフトをインストールすることで、下記などの機能を割り当てることが可能に なります。

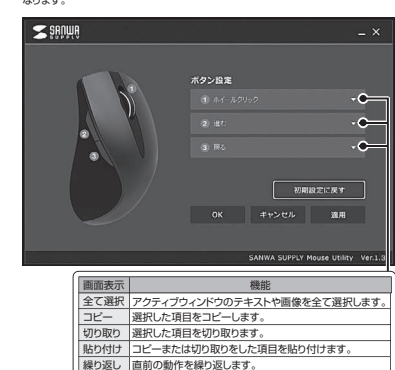

※上記は割り当て可能な機能の一部です。

#### → 数面は、電力の消耗を崩えるだめ、55.50 / マクス採作を行わないこと。<br>入ります。マウスボタンを押すと復帰しますが、復帰まで数秒かかります。 **Bluetooth接続の場合 Q. パスコードを求められる。** A. 「何も入力しない」「0000」「1234」の入力をお試しください。**Q. Bluetoothマウスが突然動かなくなる。** A. Bluetoothマウスが突然動かなくなる場合は、Bluetoothの省電力モードが働いている 場合があります。その場合はBluetoothの省電力モードを解除することで回避できる可能性があります。 ⑴システムのプロパティから「デバイ スマネージャー」クリックします。The County of the American State County ⑵「Bluetooth」のプロパティを開 いてパソコンのBluetoothアダ $18 - 10$ プタをダブルクリックします。 $-0$  Further Bluetoothアダプタはパソコンによって異なります。詳しくはご使用の パソコンの取扱説明書を確認してください。(3)「電源の管理」をクリックします。 BASE PH/L Bat  $\sqrt{C}$  **EXOUN**  $\sim$ ⑷「電力の節約のために、コンピュー ターでこのデバイスの電源をオフ にできるようにする」のチェックを\*※ |詳細設定 ドライバー 詳細 | イベント 電源の管理 外し「OK」をクリックします。0 口電力 めに、コンピューターでこのデバイスの電源をオフにできるようにする( **Q. マウス(マウスカーソル)が動かない。** A. 1. ペアリング(接続)が切れていないか確認してください。2. 電源スイッチがONになっているか確認してください。<br>3. マウスに電池が正しく挿入されているか確認してください。マウスの電源がOFFになって<br>しないか確認してください。("6.ご使用前の準備"参照) 4. 付属の電池はテスト用です。電池が少なくなっているかもしれませんので、新しい電池<br>| に交換してください。("6.ご使用前の準備"参照)<br>5. カウント切替えLED・ベアリングLED・接続確認用LEDを確認してください。 **Q. マウスカーソルの動きがスムーズでない。** A. 1. 光を反射する素材、ガラスなどの透明な素材の上や、規則正しいパターンの上で ご使用の際は、トラッキング性能が低下する場合があります。 2. 金属面の上では、ワイヤレス信号が乱反射し、スムーズに動かない場合がありますので、 厚みのある雑誌やマウスパッド等の上でご使用になってみてください。**Q. Bluetoothの設定メニューが見つからない。** A. ご使用のパソコンはBluetoothに対応していますか? 取扱説明書、またはデバイスマネージャーからご確認ください。 **Q. ペアリング(接続)し直す際のBluetoothデバイスの削除の仕方を教えてください。**A. 弊社ホームページ(https://www.sanwa.co.jp/)から「お客様サポート」 →「Q&A(よくある質問)」のページを開いて、Q&Aカテゴリを「すべて」、 キーワードを「3212」で検索すると表示されます。 **Q. 接続できない、接続してもカーソルが動かない。**

**12.故障かな...と思ったら**

**Q. マウスをしばらく操作しないと、動かし始めた際に少し時間がかかる。 マウス(マウスカーソル)が動かなくなる。**

A. 本製品は、電力の消耗を抑えるため、しばらくマウス操作を行わないとスリープモードに

**Bluetooth接続・2.4GHz ワイヤレス接続 共通**

 A. ご使用のパソコン以外に、Bluetooth対応スマートフォンなど他の機器があればそちらでもお試しください。 **Q. マウスは認識、接続できているが動作しない、など。**A. ご使用のパソコンのBluetoothデバイスドライバーの更新がないか確認し、再度お試しください。

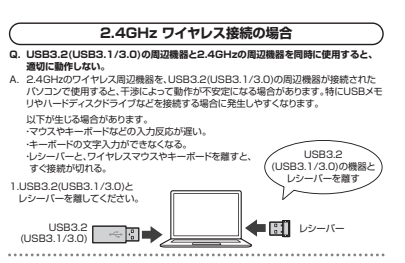

2.USB延長ケーブルを使い、USB3.2(USB3.1/3.0)とUSB 2.0コネクタを離してください。

USB3.2 $\overline{\cdot}$  of (USB3.1/3.0) コネクタ同士を Đ} 離すUSB延長 ケーブルレシーバー 

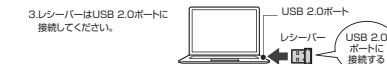

- **Q. マウス (マウスカーソル)が動かない。**<br>A. 1. レシーバーが正しくUSBポートに接続されているか確認してください。<br>2. 電源スイッチがONになっているか確認してください。
- 
- 3. マウスに電池が正しく挿入されているか確認してください。マウスの電源がOFFになって いないか確認してください。("6.ご使用前の準備"参照)
- 4. 付属の電池はテスト用です。電池が少なくなっているかもしれませんので、新しい電池
- に交換してください。("6.ご使用前の準備"参照) 5. カウント切替えLED・ペアリングLED・接続確認用LEDを確認してください。
	-
	- **Q. マウスカーソルの動きがスムーズでない。**<br>A. 1. 光を反射する素材、ガラスなどの透明な素材の上や、規則正しいパターンの上で
	-
	- ご使用の際は、トラッキング性能が低下する場合があります。 2. 金属面の上では、ワイヤレス信号が乱反射し、スムーズに動かない場合がありますので、 厚みのある雑誌やマウスパッド等の上でご使用になってみてください。
	-
	- 3. レシーバーをパソコンの背面など見えにくい位置に接続している場合は、別売りの 延長ケーブルを使って、レシーバーを見える位置に出してください。

## **2.4GHz ワイヤレス機器との接続方法**

 $\bullet$ 

# <Windowsの場合>

- 接続する前に他のアプリケーション(ウィルス検索ソフトなどの常駐ファイル)を終了させておくことをおすすめします。<macOSの場合>
- 標準でインストールされているSafari、Mail、Text EditおよびFinderなど、OS標準ドラ イバーで、スクロール可能なアプリケーションでのみスクロール可能です。また、ホイールボタン押し下げによる動作はサポートしません。

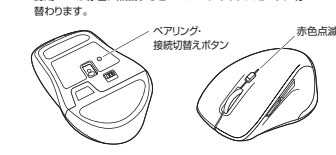

 ボタンを押して、カウント切替えLED・ペアリングLED・接続確認用LEDが赤色に点滅すると2.4GHzワイヤレスモードに切

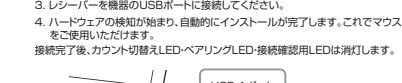

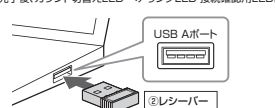

※レシーバーには上下がありますので USB Aポートの上下を確認して接続してください。

- **Windows・Mac・Chrome OS**
	- 1. 接続する機器の電源を入れ、OSを完全に起動してください。2. 電源ONの状態で、マウス裏面のペアリングボタン・接続切替え
- -

確認

 $\sum_{i=1}^{n}$ 

Bluetooth とその他のデバイフ

ていることを確認してください。

Rluetooth とその他のデバイス  $\overline{141}$ —

DD-MAU'RT

 $22.8 - 8.8$ 

3. レシーバーを機器のUSBポートに接続してください。